## 中国物品编码中心网上业务大厅——网上新注册

在浏览器中输入 http://mis.ancc.org.cn/anccoh/,进入网上业务大厅。 (搜索中国物品编码中心,点击在线注册/在线续展,即可跳转到上述页面。)

业务大厅

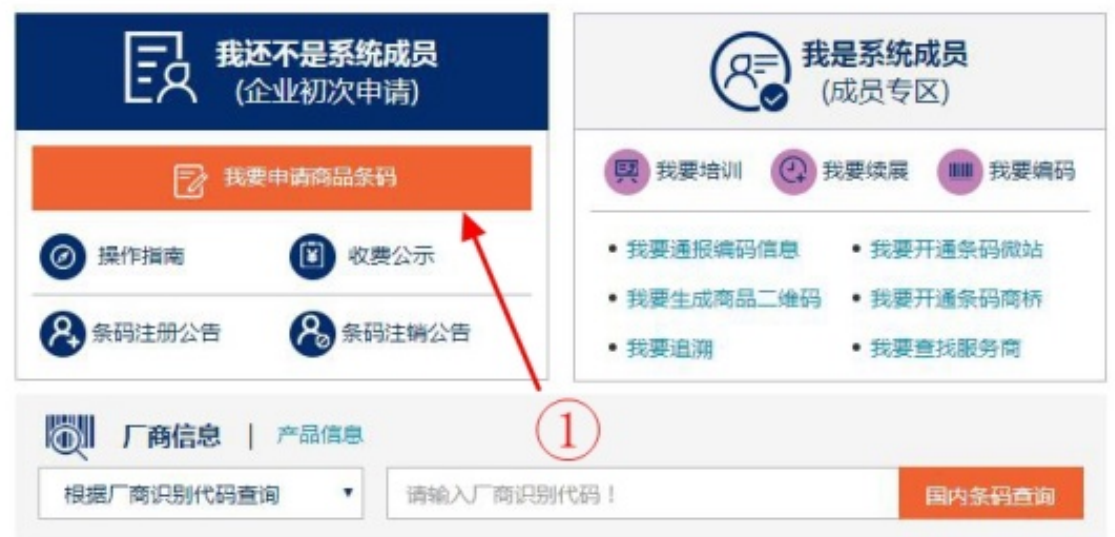

- 一、用户注册
- 1) 在注册界面中输入用户正在使用的用户名和右侧的验证码.点击【下一步】;
- 2) 输入注册手机后收到的验证码,密码。

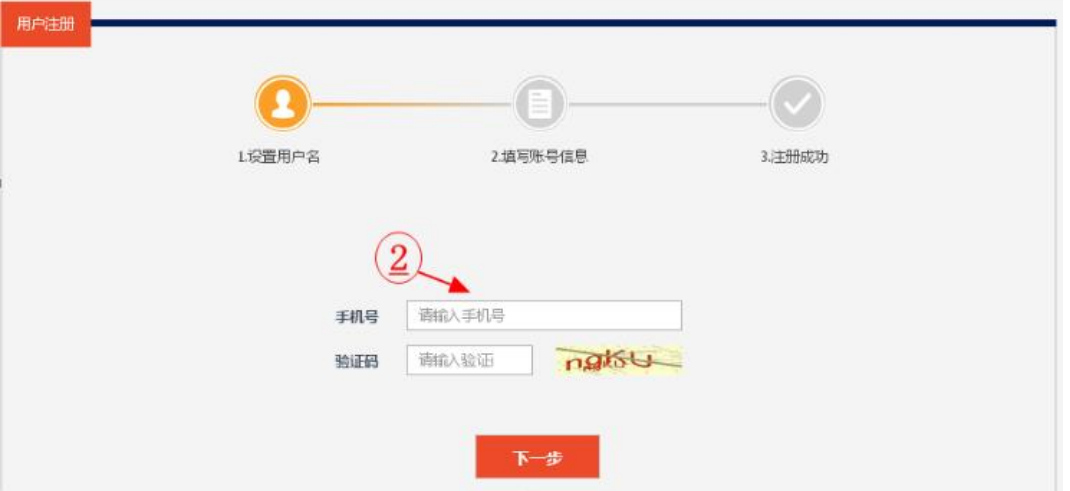

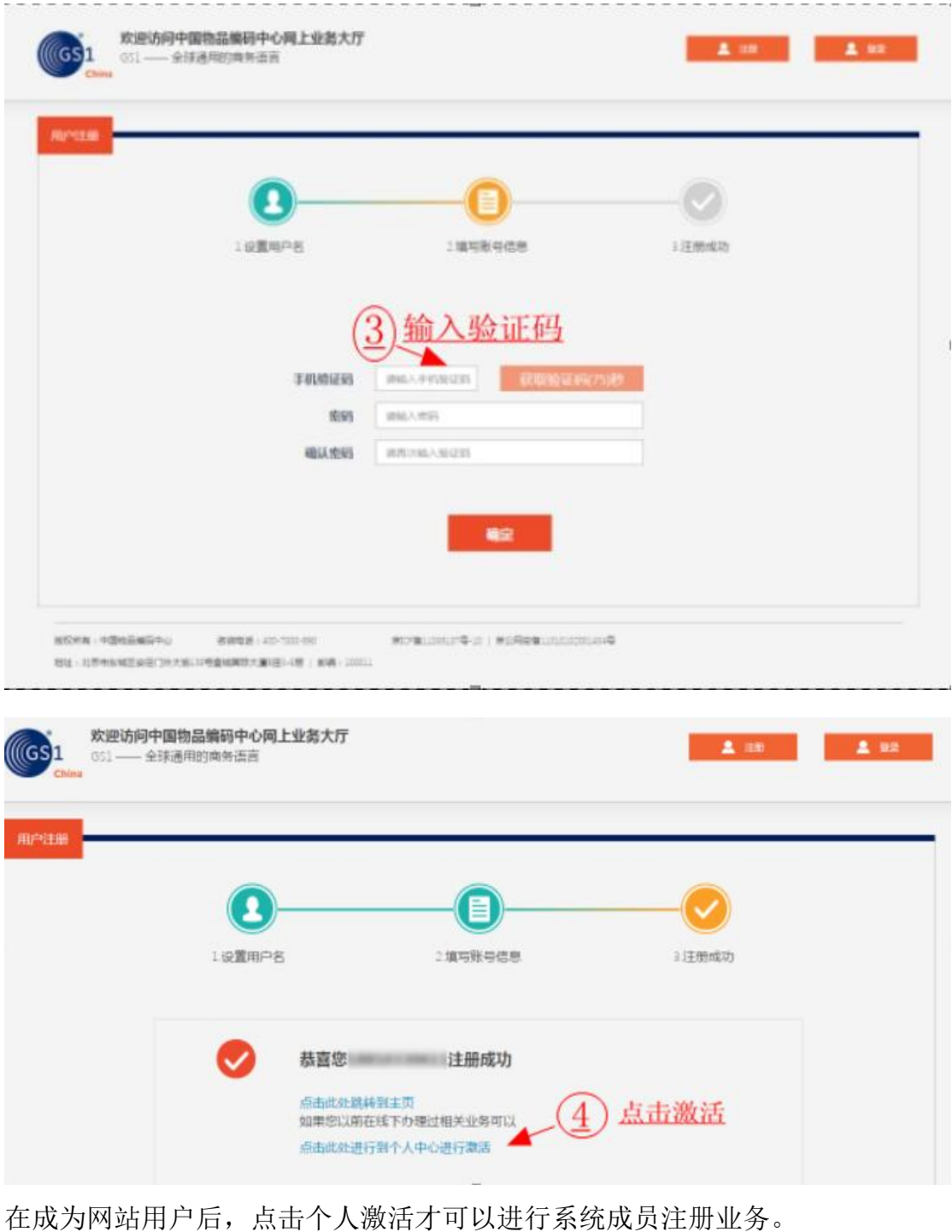

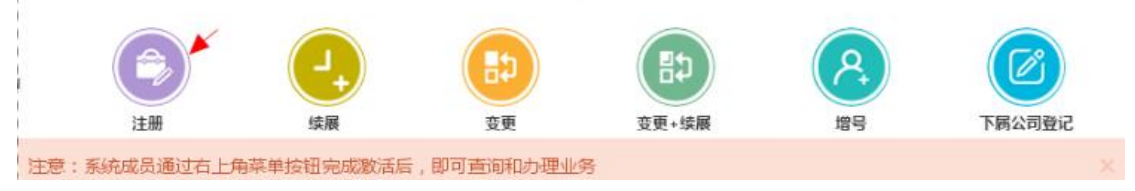

二、资料录入

1)用户中心的业务导航中,阅读免责声明;

2)输入信息右侧的\*表示为必填项。填入包括企业基本信息、行政区域信息、联 系人等基本信息。

你好,欢迎注册条码! ◆返

免责声明

欢迎您使用中国海品茶码系统在线注册服务。<br>为使用由中国物品编码中心(以下简称"编码中心"或"我们")提供的中国商品茶码系统服务(以下简称"本服务"),服务的使用方(以下简称"用户")应当阅读并遵守本《中国商品<br>茶码系统服务协议》(以下简称"本协议")。请用户为必审情词联,充分理解管条款内容,特别是免除或跟制责任的相应条款,以及开通或使用某项服务的单独协议,并自愿选择接受或不接<br>要。在则户均意准款之前如再任何事项需要作进分共同抑制的。双方

- 25.5%は平安に幅台に95%以上最上級。我们的法任の限于相当于用户就是就会进行生存相应量。 35.5%以下所应支付的服务费的就要。<br>- 19 %方向意:根据本协议第六条第三款,我们的法任の限于相当于用户就导致读责任产生的相应服务或工作所应支付的服务费的就要。<br>- 本服务是指由编码中心负责管理、分配商品条码并提供商品条码公开查询服务,用户使用商品条码、须按照一定的索程较得商品条码,享有商品条码的专用权。

除非用户已阅读并接受本协议所有条款,否则用户无权使用本服务。用户对本服务的任何购买行为及登录、查看等任何使用行为即很为用户已阅读并同意本协议的约束。

、【协议的内容、范围】

1.1【协议适用主体范围】<br>本协议是用户与编码中心关于用户使用本服务所订立的协议。

1.2 【协议的补充】

。<br>本协议内容同时包翻编码中心可能不断发布的关于本服务的相关协议、业务规则等内容。上述内容一经正式发布,即为本协议不可分割的组成部分,用户同样应当遵守。 1.3【协议的范围】

编码中心有权根据商品条码发展情况调整服务内容及协议,而无须对任何人或第三方负责。服务调整后的内容将在www.ancc.org.cr网站公布,且立即生效。

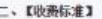

商品条码 (EAN/UCC-13)

注册费用

:親照国家发改委发政价格[2012]3909号文件和《商品条码管理办法》规定,申请使用商品条码的企业。需要缴纳一次性加入费1000元; 根据企业性质不同,单个生产企业、集团公司、进出 口公司需要分别缴纳系统维护费1800元、2700元、3600元。具体收费标准如下:

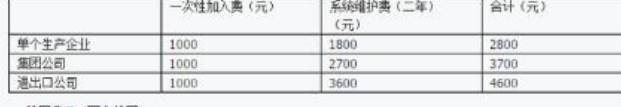

**CHEM (GEL-1562)** 

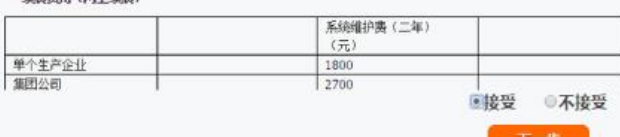

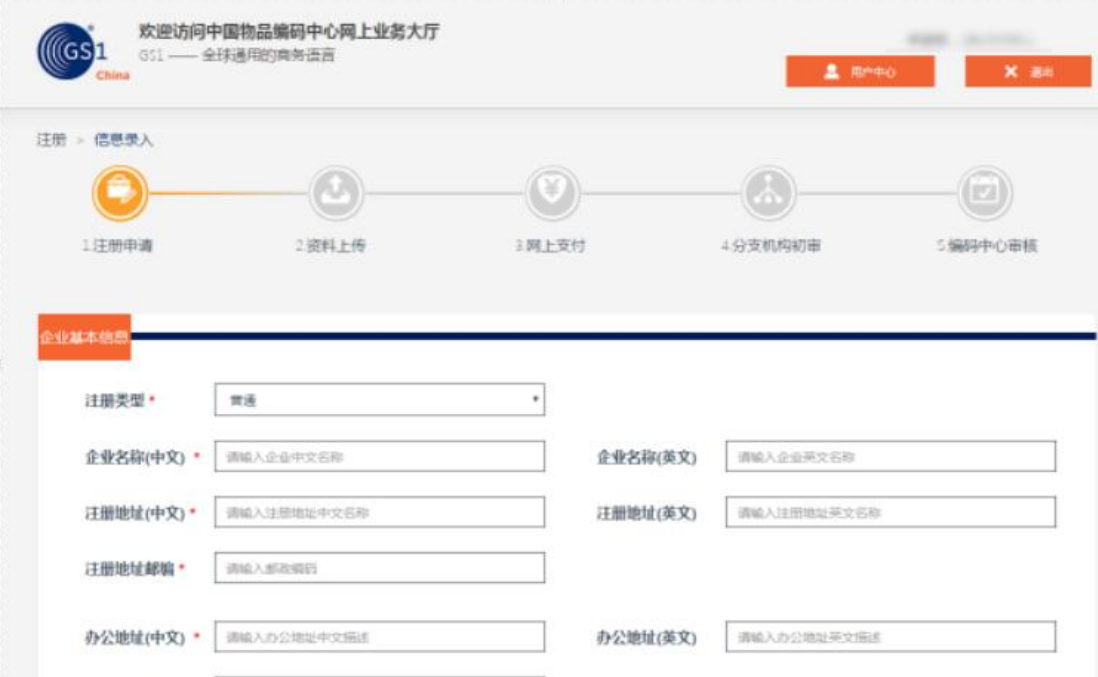

三、上传资料

办公邮政编码 \* | 请输入邮商调告

1) 企业营业执照为必须上传文件, 若用户在线下支付了注册费用, 需要上传汇 款证明。

2) 上传资料图片为彩色(RGB)的图片格式, 图片大小要小于2M。

ps. 营业执照经营范围上含有"货物及技术进出口业务"字样的单个生产企业, 需要在办理声明扫描件 上传资料时要附加《讲出口企业按单个生产企业办理说 明》。

附件

## 进出口按单个办理说明。

ù.

中国物品编码中心: +

 $\rightarrow$ 

Û.

企业名称:

原 因:本企业申请的厂商识别代码只用于本企业生产的产

品中,不用于代理的进出口产品中。+

特此声明!↓

 $\overline{4}$ 

## 企业公章。

## 2018年 月日~

四、网上支付

公司名称的发票

1)若用户未上传汇款证明,页面跳转至网上付款界面进行网上支付。 2) 支付成功之后, 可以回到网上支付界面点击【支付成功】按钮, 系统会显示 支付成功,若用户付款失败,可以点击付款页面的【支付失败】按钮重新支付。 ps. 可以直接选择银联网银支付。无论企业以公账汇款还是私人账号汇款, 开出

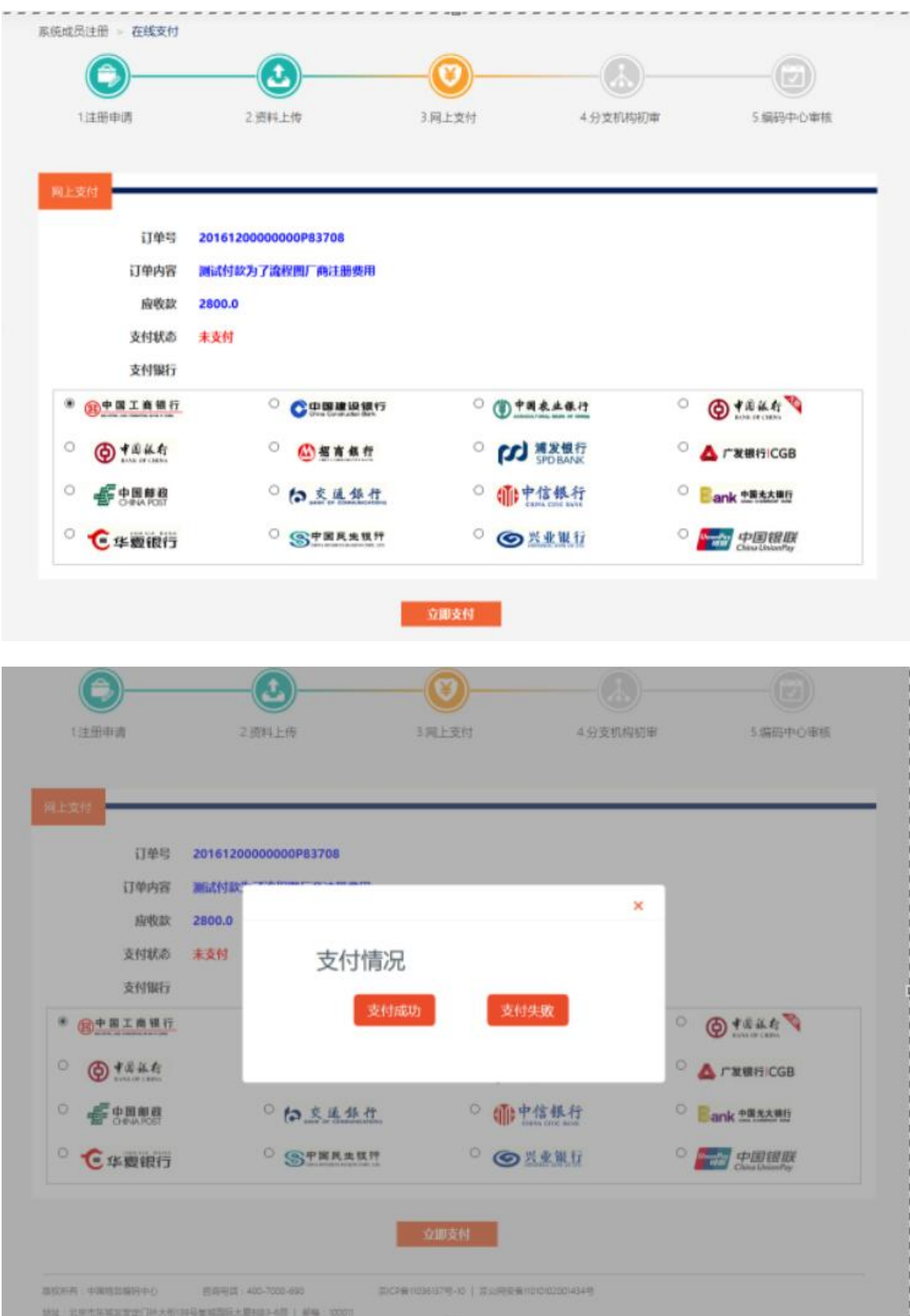

成功办理之后,《中国商品条码系统成员证书》会由广东分中心寄到我们中山办 事处。我们收到之后回立即通知企业进行领取。领取时,企业需带上

1.注册登记表一式两份,并加盖公章;

2.营业制作副本复印件一式两份,并加盖公章。